# **1 Package Installation**

Make sure that you have the appropriate packages installed. [LASTools](https://rapidlasso.de/product-overview/) is a commercial product, but a 2020 trial version (with limited number of points that can be processed) is available on their [webpage.](https://www.cs.unc.edu/~isenburg/lastools/download/?C=M;O=D)

PDAL can be installed via [miniconda.](https://docs.conda.io/en/latest/miniconda.html) Download the appropriate installer for your system (Windows, Mac, Linux). On a Linux system, you can use

```
wget https://repo.anaconda.com/miniconda/Miniconda3-py310_23.3.1-0-Linux-x86_64.sh
```
and then install this with ./Miniconda3-py310\_23.3.1-0-Linux-x86\_64.sh.

Next, You can install the required packages (also all Python packages that will be used during different processing steps).

NOTE: If you are on Windows system, you will need to replace  $\setminus$  with  $\land$  or put everything on one line.

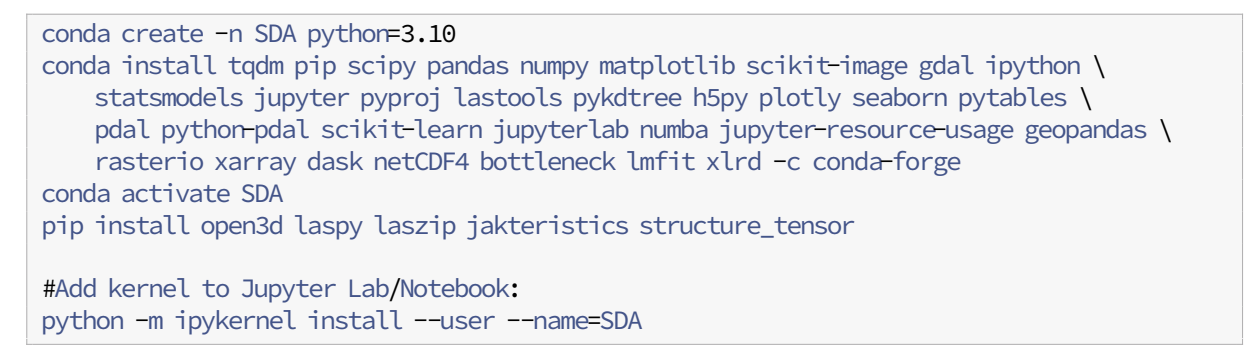

# **2 Lidar Hope Fault - 2014 (OpenTopography)**

You will need to have installed a recent version of [PDAL](https://pdal.io/en/2.5.4/index.html) and [LAStools.](https://rapidlasso.de/product-overview/) Note that LAStools is a commercial product!

We are going to work with the file Lidar\_HopeFault2014\_Opentopo.laz.

#### **2.1 LASTools**

#### **2.1.1 Tiling**

First step is to tile the data into 200 m tiles with 10 m overlap and remove all classification and synthetic flags.

```
mkdir tiles_200m
wine /opt/LAStools/bin/lastile.exe -i Lidar_HopeFault2014_Opentopo.laz \
    -set_synthetic_flag 0 -set_classification 0 -olaz -tile_size 200 -buffer 10 -odir \
    tiles_200m -flag_as_withheld
```
There are some difficulties using the 64-bit version on some unix derivatives and wine.

If you are using lastools on a windows computer, you may want to set the path to the directory containing the binary files and use:

```
mkdir tiles_200m
lastile64.exe -i Lidar_HopeFault2014_Opentopo.laz -set_synthetic_flag 0 \
    -set_classification 0 -olaz -tile_size 200 -buffer 10 -odir tiles_200m \
    -flag_as_withheld
```
### **2.1.2 Noise filtering**

Noise should be sparse - in most cases, the standard parameters will work. If you expect more outliers or if your data have a higher noise level, you may need to adjust the filtering parameters. It is generally a good idea to perform some noise filtering.

```
mkdir tiles_200m_noise
wine /opt/LAStools/bin/lasnoise.exe -classify_as 7 -cores 12 -i tiles_200m/*.laz -olaz \
    -odir tiles_200m_noise -odix _n
```
If you want to verify the noise classification, combine into one file:

```
wine /opt/LAStools/bin/las2las.exe -i tiles 200m noise/*n.laz -olaz -merged -o \setminusLidar_HopeFault2014_Opentopo_noise.laz -drop_withheld
```
There are 8 noise pixels (taken from lasinfo).

```
wine /opt/LAStools/bin/lasinfo.exe Lidar HopeFault2014 Opentopo_noise.laz
```
### **2.1.3 Ground-Classification**

Second step is to perform a ground classification. We can do this for one tile first to verify the lasground parameters:

```
mkdir tiles_200m_ground
wine /opt/LAStools/bin/lasground64.exe -by_flightline -extra_fine -cores 12 -i \
    tiles_200m_noise/683400_5297800_n.laz -olaz -odir tiles_200m_ground -odix g -step \
    10 -offset 0.2
```
Specifically look into: -not\_airborne, -no\_stddev, or -no\_bulge

You can fine tune with:

• -spike 0.5 will remove up-spikes above 50 centimeter and down-spikes below 5 meters in the coarsest TIN)

- -bulge 1.0 this parameter specifies how much the TIN is allowed to bulge up when including points as it is getting refined. The default bulge is one tenth of the step for step sizes larger than 5 meters and one fifth of the step otherwise. Especially for ground-classification of non-LiDAR points such as dense-matching or photogrammetry output by Agisoft of Pix4D the fine-tuning of this parameter can produce great results.
- -stddev 10 describes the maximal standard deviation for planar patches in centimeter

By default the tool only considers the last return. Earlier returns are considered non-ground. You can turn this off by requesting '-all\_returns'.

**View interpolated hillshade** We can look at the interpolated grid - use hillshade! - of this tile:

```
mkdir tiles_200m_ground_hs_tif
wine /opt/LAStools/bin/blast2dem.exe -keep class 2 -drop withheld -hillshade -odir \setminustiles_200m_ground_hs_tif -i_tiles_200m_ground/683400_5297800_ng.laz -otif
```
If the parameters are fine, let's ground-classify all files on multiple cores:

```
wine /opt/LAStools/bin/lasground.exe -by_flightline -extra_fine -cores 12 -i \
    tiles_200m_noise/*.laz -olaz -odir tiles_200m_ground -odix g -step 10 -offset 0.2
```
#### **2.1.4 Merge Files**

Next, you can create a merged laz file only containing the ground-classified points:

```
wine /opt/LAStools/bin/las2las.exe -i tiles 200m ground/*ng.laz -olaz -merged \backslash-keep_class 2 -o Lidar_HopeFault2014_Opentopo_groundonly.laz -drop_withheld
```
Or create a file with all points:

```
wine /opt/LAStools/bin/las2las.exe -i tiles 200m ground/*ng.laz -olaz -merged -o \
    Lidar_HopeFault2014_Opentopo_ground.laz -drop_withheld
```
#### **2.1.5 Generate hillshade and DEM**

```
wine /opt/LAStools/bin/blast2dem.exe -hillshade -i
    Lidar HopeFault2014 Opentopo_groundonly.laz -o \
    Lidar_HopeFault2014_Opentopo_ground_UTM59S_hs.tif
wine /opt/LAStools/bin/blast2dem.exe -i Lidar_HopeFault2014_Opentopo_groundonly.laz -o \
    Lidar_HopeFault2014_Opentopo_ground_UTM59S.tif
```
#### **2.1.6 Alternative approach using only one file**

If you already know the classification parameters, you can run this in one step. But beware: This is much slower, because it runs only on one core. It is always better to tile the data and use a multi-core approach. This also allows to easier indicate problematic areas.

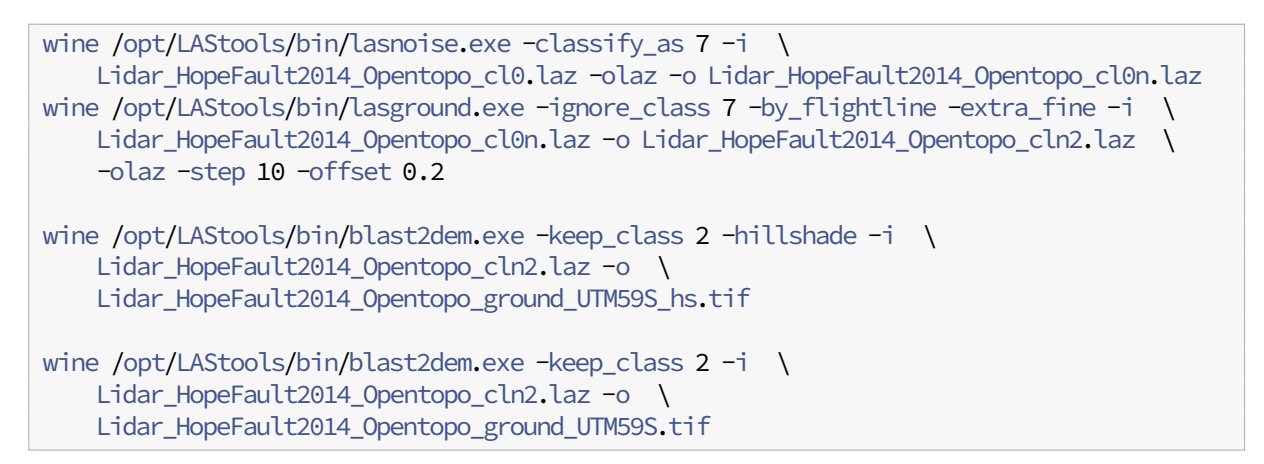

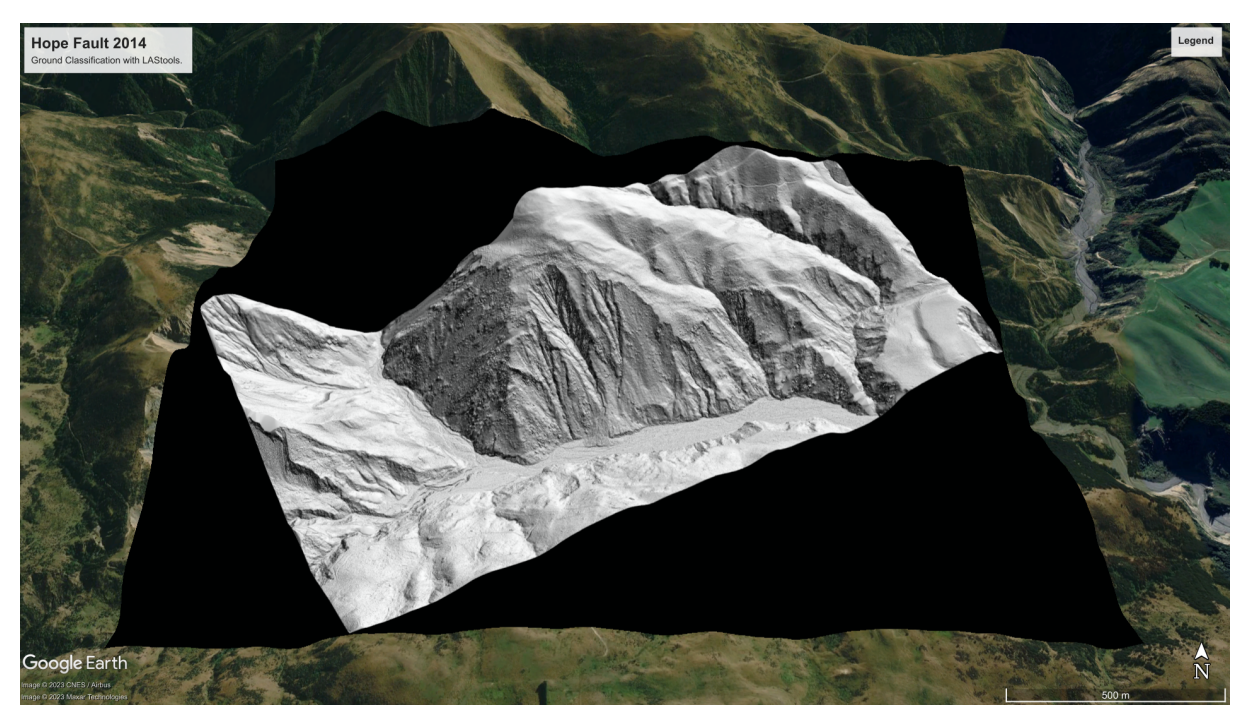

**Figure 1:** Hillshade of LAStools Classification in Google Earth.

### **2.1.7 Additional processing: height above ground**

It is helpful to calculate the height above ground to better identify problematic areas. We use lasheight for this that stores these data in the userdata field (scaled with a factor of 10.0, quantized and clamped into an unsigned char between 0 and 255).

```
wine /opt/LAStools/bin/lasheight.exe -cores 12 -i tiles 200m ground/*ng.laz -olaz \
    -odix h -odir tiles_200m_ground
```
If needed, you can create a normalized file by replacing the actual height in z with the height above ground:

```
wine /opt/LAStools/bin/lasheight.exe -replace z -cores 12 -i tiles 200m ground/*ng.laz
    -olaz -odix hn -odir tiles_200m_ground
```
and merge into one files:

wine /opt/LAStools/bin/las2las.exe -i tiles 200m ground/\*ngh.laz -olaz -merged -o \ Lidar\_HopeFault2014\_Opentopo\_ground\_hag.laz -drop\_withheld

wine /opt/LAStools/bin/las2las.exe -i tiles 200m ground/\*nghn.laz -olaz -merged -o \ Lidar HopeFault2014 Opentopo\_ground\_hagn.laz -drop\_withheld

Or (probably most useful) store the height above ground in an extra byte in cm resolution (0.01 m):

```
wine /opt/LAStools/bin/lasheight.exe -store_as_extra_bytes -cores 12 -i \
    tiles_200m_ground/*ng.laz -olaz -odix hne -odir tiles_200m_ground
```
wine /opt/LAStools/bin/las2las.exe -i tiles\_200m\_ground/\*nghne.laz -olaz -merged -o \ Lidar\_HopeFault2014\_Opentopo\_ground\_hag\_extrabyte.laz -drop\_withheld

You will see the following field attribute0:

```
data type: 4 (short), name "height above ground", description: "vertical point to TIN
   distance", scale: 0.01, offset: 250
```
If you want to run this on a single file, use:

```
wine /opt/LAStools/bin/lasheight.exe -ignore class 7 -store as extra bytes -i \lambdaLidar HopeFault2014 Opentopo cln2.laz -olaz -o \
    Lidar_HopeFault2014_Opentopo_cln2_hag_extrabyte.laz
```
#### **2.1.8 Height above ground (HAG) processing with PDAL**

**Important** The height above ground calculated in LAStools is different than the HAG computed with the PDAL HAG filter. We will use the PDAL processing steps to make the results comparable. Alternatively, we can calculate HAG with LAStools, but it will be more straight forward using an open-source software system. Calculating HAG with PDAL can be done on the command line.

Note LAStools often adds a synthetic flag to the data and this is not understood by PDAL. It is best to first remove this flag (-set synthetic flag 0).

```
wine /opt/LAStools/bin/las2las.exe -set synthetic flag 0 -i \
    Lidar_HopeFault2014_Opentopo_cln2.laz -olaz -o \
    Lidar_HopeFault2014_Opentopo_cln2_nosynthetic.laz
pdal translate Lidar_HopeFault2014_Opentopo_cln2_nosynthetic.laz \
    Lidar_HopeFault2014_Opentopo_cln2_hag_pdal.laz hag_delaunay \
    --writers.las.extra_dims="HeightAboveGround=float32"
```
## **2.1.9 Generate interpolates views of Lidar attributes**

The gridding tool las2dem comes in handy to interpolate lidar attributes to a grid. For example, generate a view of intensity:

```
wine /opt/LAStools/bin/las2dem64.exe -i \
   Lidar_HopeFault2014_Opentopo_cln2_hag_extrabyte.laz -o \
   Lidar_HopeFault2014_Opentopo_intensity_UTM59S.tif -intensity -step 1 \
   -compute_min_max -gray
```
or the height above ground stored in attribute 0:

```
wine /opt/LAStools/bin/las2dem64.exe -i \
    Lidar_HopeFault2014_Opentopo_cln2_hag_extrabyte.laz -o \
    Lidar_HopeFault2014_Opentopo_HAG_UTM59S.tif -attribute 0 -step 1 -set_min_max 0 20 \
    -false
```
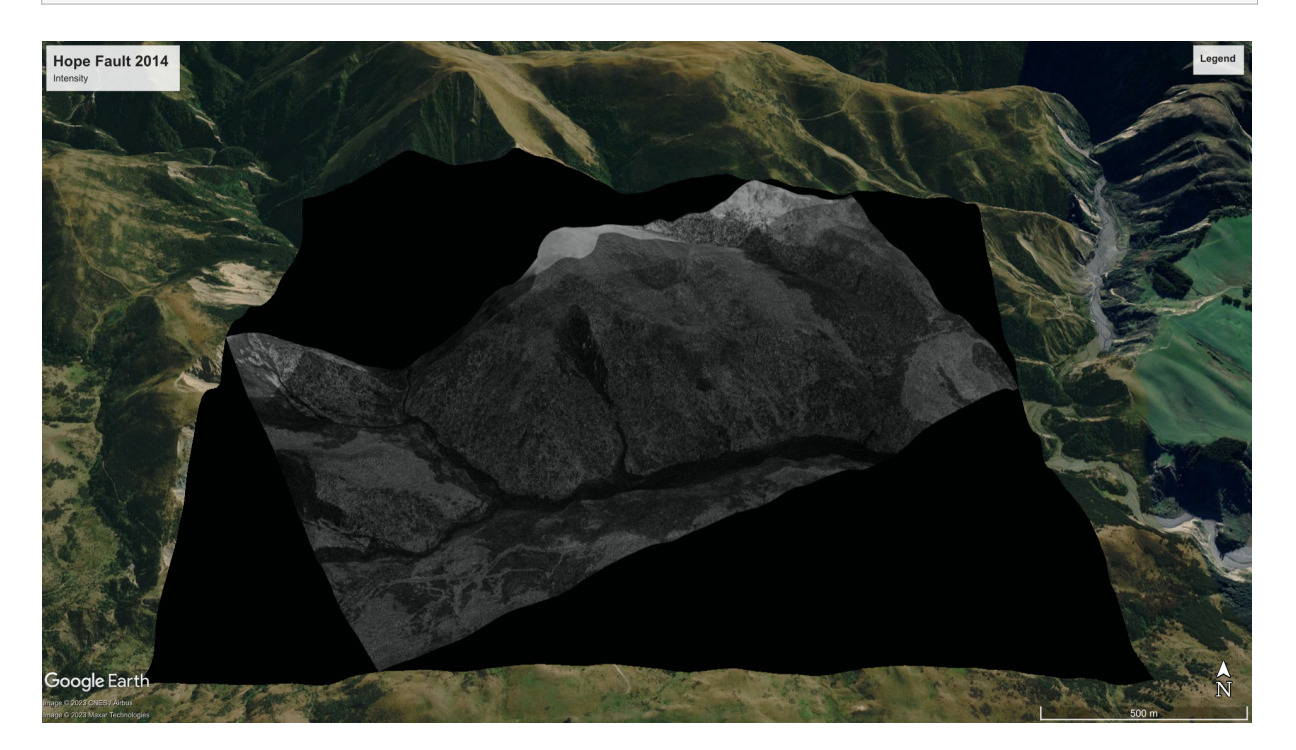

**Figure 2:** Intensity interpolation created with las2dem.exe in LAStools. View in Google Earth.

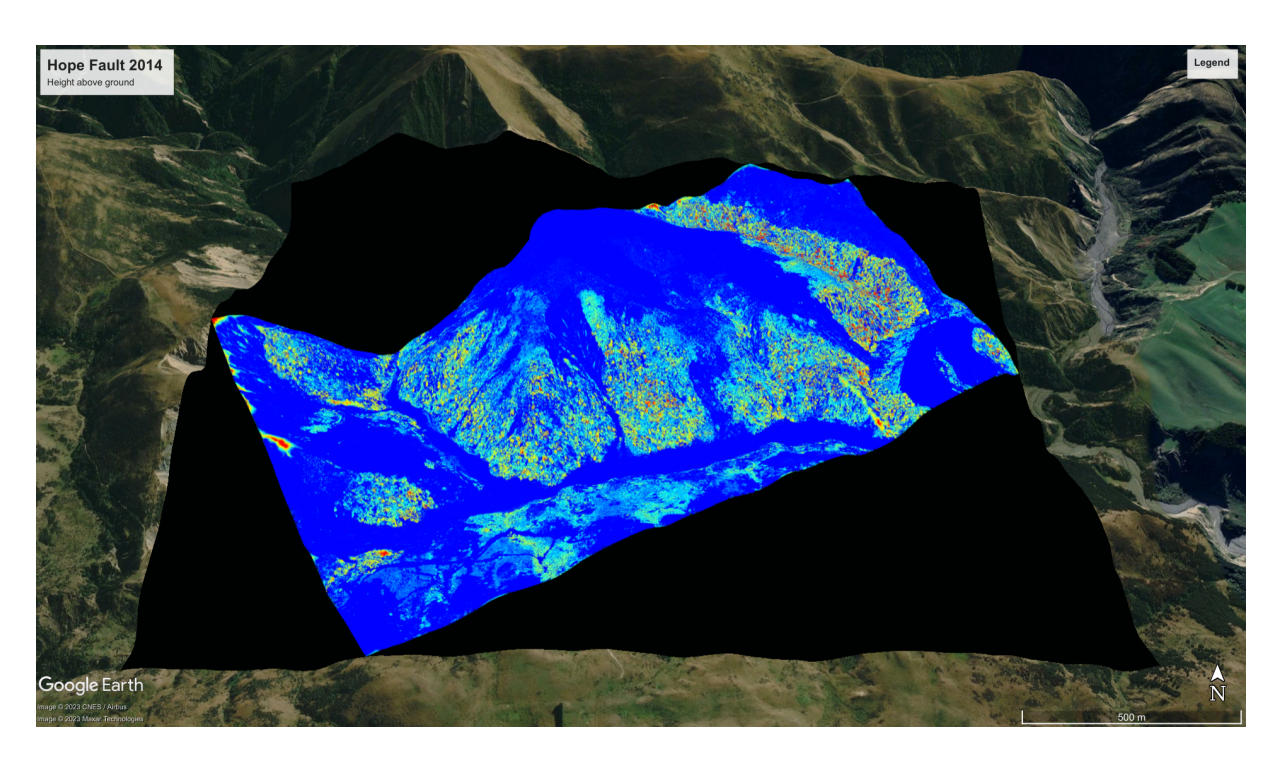

**Figure 3:** Height above ground (attribute 0) interpolation created with las2dem.exe in LAStools. View in Google Earth.

## **2.2 PDAL**

### **2.2.1 Simple Morphological Filter**

If you want a strong outlier filtering, you may want to apply the [Extended Local Minimum \(ELM\)](https://pdal.io/en/2.5.4/stages/filters.elm.html) filter to mark low points as noise. In this case, we will only apply a [statistical outlier filter.](https://pdal.io/en/2.5.4/stages/filters.outlier.html) We also apply a [height](https://pdal.io/en/2.5.4/stages/filters.hag_delaunay.html#filters-hag-delaunay) [above ground calculation.](https://pdal.io/en/2.5.4/stages/filters.hag_delaunay.html#filters-hag-delaunay) This relies on the ground points generated by the SMRF step, performs a triangulation and calculates the height above this surface. The height is assigned to every point not classified as ground. Here we write the height above ground into an extra dimension and the option is given on the command line (could also be included in the .json command file).

```
pdal translate Lidar HopeFault2014 Opentopo.laz Lidar HopeFault2014 Opentopo_smrf.laz \
    --ison Lidar HopeFault2014 Opentopo_smrf.ison \
    --writers.las.extra_dims="HeightAboveGround=float32"
```
The height above ground step can also be invoked on the command line - but it is generally more efficient to have one . json file that combines all steps

```
pdal translate Lidar_HopeFault2014_Opentopo_withground.laz \
   Lidar HopeFault2014 Opentopo withground hag delaunay.laz hag delaunay \
    --writers.las.extra_dims="HeightAboveGround=float32"
```
with Simple Morphological Filter file Lidar\_HopeFault2014\_Opentopo\_smrf.json:

```
{
  "pipeline":[
    {
      "type":"filters.assign",
      "assignment":"Classification[:]=0"
    },
    {
      "type":"filters.outlier"
    },
    {
      "type":"filters.smrf",
      "ignore":"Classification[7:7]",
      "slope":0.2,
     "window":16,
      "threshold":0.45,
      "scalar":1.2
    },
    {
    "type":"filters.hag_delaunay"
    }
  ]
}
```
**Additional Notes** Add the following field, if you want to do more outlier filtering.

```
{
  "type":"filters.elm"
},
```
If you only want to write ground points, add the following snippet to the end:

```
{
  "type":"filters.range",
  "limits":"Classification[2:2]"
}
```
#### **2.2.2 Progressive Morphological Filter**

The PMF filter is faster than SMRF.

```
pdal translate Lidar_HopeFault2014_Opentopo.laz Lidar_HopeFault2014_Opentopo_pmf.laz \
    --json Lidar_HopeFault2014_Opentopo_pmf.json \
    --writers.las.extra_dims="HeightAboveGround=float32"
```
with Progressive Morphological Filter file Lidar\_HopeFault2014\_Opentopo\_pmf.json:

{

[Bodo Bookhagen](bodo.bookhagen@uni-potsdam.de) 88 and 2008 and 2008 and 2008 and 2008 and 2008 and 2008 and 2008 and 2008 and 2008 and 2008 and 2008 and 2008 and 2008 and 2008 and 2008 and 2008 and 2008 and 2008 and 2008 and 2008 and 2008 and 2008 and 20

```
"pipeline":[
    {
      "type":"filters.assign",
      "assignment":"Classification[:]=0"
    },
    {
      "type":"filters.outlier"
    },
    {
      "type":"filters.pmf",
      "ignore":"Classification[7:7]",
      "cell_size": 1,
      "returns": "last"
    },
    {
    "type":"filters.hag_delaunay"
    }
  ]
}
```
# **3 SfM-UAV Classification**

Structure from Motion data will require significant filtering. It is most useful to do some of this filtering within the processing software you are using to generate the point clouds (e.g., Metashape, OpenDrone Mapper). For example, filtering by number of depth pairs (called confidence interval in Metashape) is a useful approach: Only use points that have at least 5 depth pairs.

If you have generated a LAZ file with an attribute 'confidence' (several software packages allow to save this, for example Metashape), you can use this to filter your data.

We can first look at the 2D projected confidence values using las2dem:

```
wine /opt/LAStools/bin/las2dem64.exe -i Chattisgarh_Sakri_UAV_clip.laz -o \
   Chattisgarh_Sakri_UAV_clip_confidence_UTM44N.tif -attribute 3 -step 1 \
    -compute_min_max -false
```
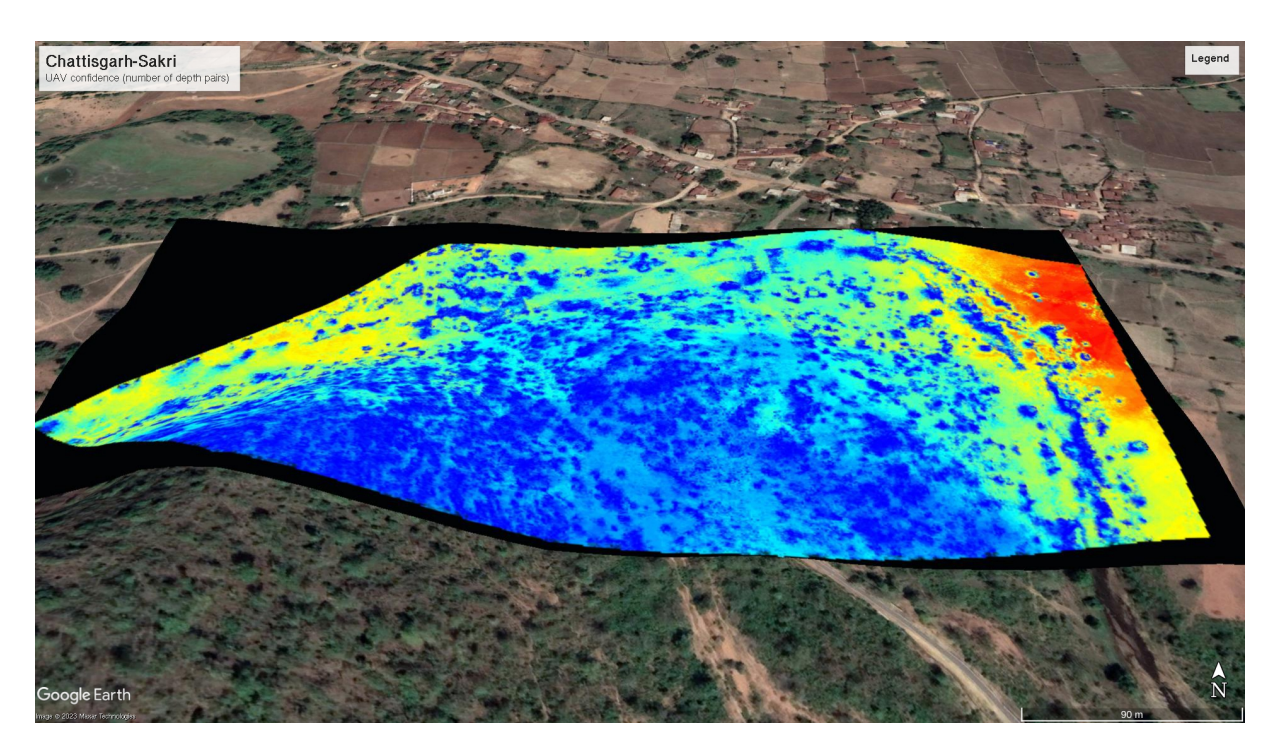

**Figure 4:** Confidence value for Sakri in Chattisgarh. Output from las2dem

If you have not performed the confidence filtering in your processing software, we can use las2las.exe to do this filtering step:

```
wine /opt/LAStools/bin/las2las.exe -drop_attribute_below 3 5 -i \
    Chattisgarh_Sakri_UAV_clip.laz -olaz -o Chattisgarh_Sakri_UAV_clip_cf5.laz
```
Sometimes you will need to use a stronger (higher) filtering value:

wine /opt/LAStools/bin/las2las.exe -drop\_attribute\_below 3 10 -i \ Chattisgarh\_Sakri\_UAV\_clip.laz -olaz -o Chattisgarh\_Sakri\_UAV\_clip\_cf10.laz

Now follow the standard classification steps as described above for the airborne lidar data. You may want to use the -not\_airborne flag for lasground.

```
wine /opt/LAStools/bin/lasground.exe -i Chattisgarh_Sakri_UAV_clip_cf5.laz -olaz -o \
    Chattisgarh_Sakri_UAV_clip_cf5_ground.laz
```